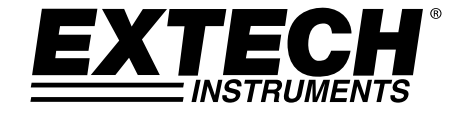

# **Manuale d'Istruzioni**

# **Registratore Dati Pressione Barometrica / Umidità e Temperatura Modello SD700**

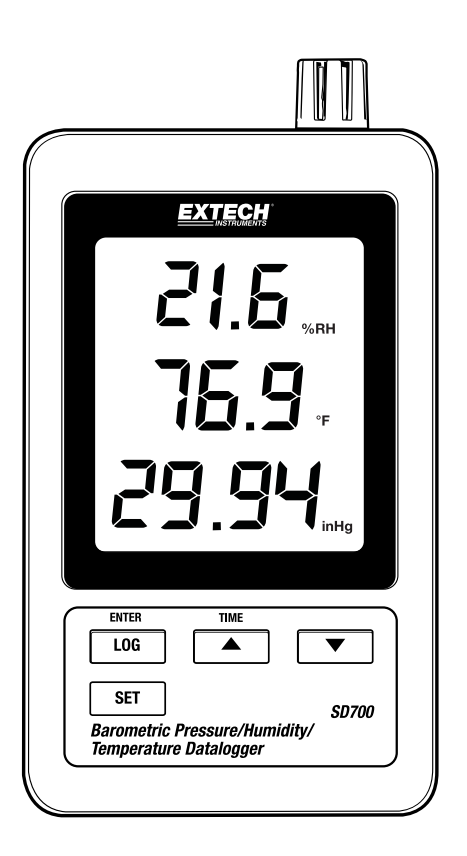

## *Introduzione*

Congratulazioni per aver acquistato il Registratore Dati di Umidità/Pressione Barometrica/Temperatura SD700 della Extech. Questo strumento misura, visualizza e memorizza nel frattempo i dati misurati salvando le informazioni su una scheda SD che può essere trasferita su un PC. Questo strumento viene spedito completamente testato e calibrato e, se usato correttamente, garantirà un servizio affidabile per molti anni.

# *Caratteristiche*

- Il display LCD visualizza simultaneamente i dati di Temperatura, Pressione e Umidità
- Il registratore dati etichetta e memorizza le letture con data/orario sulla scheda SD in formato Excel® per essere facilmente trasferite su un PC
- Frequenza di campionamento dati selezionabile: 5, 10, 30, 60, 120, 300, 600 secondi e l'AUTO
- Batteria a lunga durata o adattatore AC

# *Descrizione Prodotto*

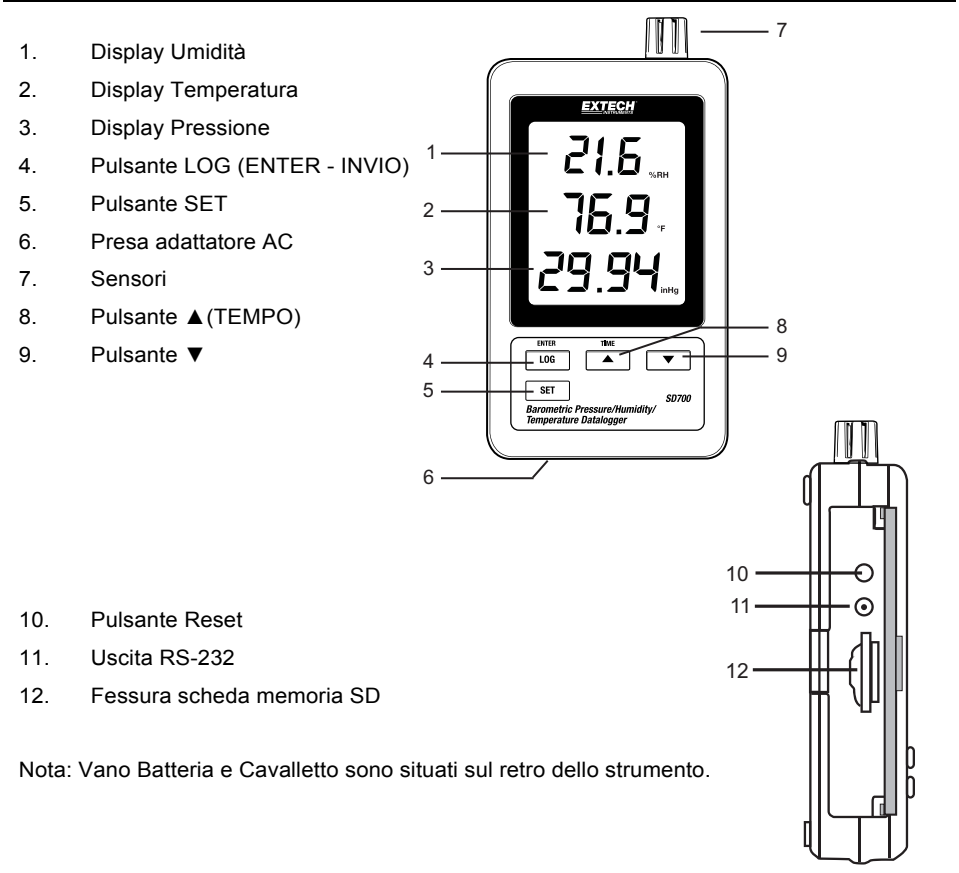

### *Funzionamento*

**Nota:** L'unità non ha un pulsante d'accensione. L'unità è sempre accesa quando le batterie sono inserite o l'adattatore AC è collegato.

### **Avviso Batteria, Installazione e Sostituzione**

- 1. Quando l'icona di batteria scarica appare sul display le batterie sono esaurite e dovrebbero essere sostituite. Ad ogni modo, nello specifico possono essere eseguite misurazioni per diverse ore dopo che l'indicatore di batteria scarica appare prima che lo strumento inizi a misurare in modo impreciso.
- 2. Per sostituire o installare le batterie, togliere la vite a croce che chiude il vano delle batterie sul retro e sollevare il coperchio.
- 3. Sostituire le sei (6) batterie 'AAA' (usare batterie alcaline resistenti), osservando la polarità.
- 4. Riporre e fissare il coperchio.

### **Registrazione Dati**

1. Aprire la porta sul lato sinistro e inserire la scheda SD

#### **Nota:**

- La scheda SD dovrebbe avere almeno una capacità di 1GB
- Non usare schede di memoria formattate da altri strumenti o videocamere. Usare la procedura di formattazione per scheda SD che si trova nella sezione delle caratteristiche avanzate di questo manuale per formattare correttamente la scheda
- L'orologio interno deve essere impostato con l'orario corretto. Vedere la sezione delle caratteristiche avanzate di questo manuale per impostare l'orologio
- La struttura predefinita per i dati utilizza un punto decimale "." come indicatore numerico decimale. Vedere la sezione delle caratteristiche avanzate per cambiare questo con una virgola ","
- Se la scheda SD di memoria non è inserita, apparirà "VUOTO" sul display
- Messaggi di errore visualizzati:

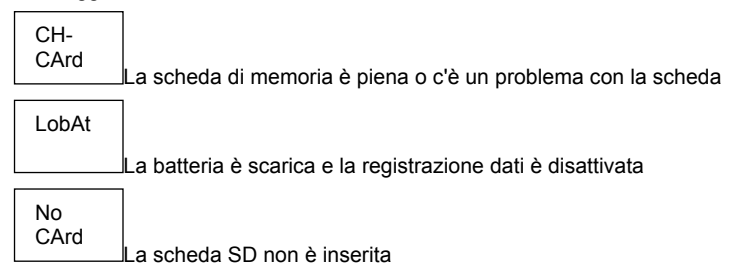

- 2. Premere il pulsante LOGGER per più di 2 secondi per iniziare a registrare. "DATALOGGER" apparirà sul display e lo strumento emetterà un bip ogni volta che viene registrato un dato (se il cicalino è attivato).
- 3. Per arrestare la registrazione dati, premere il pulsante LOGGER per più di 2 secondi. "DATALOGGER" si tramuterà in "DATA" e lo strumento eseguirà il conto alla rovescia per i dati memorizzati.
	- **Nota:** Per proteggere i dati, non rimuovere la scheda di memoria senza aver prima arrestato correttamente la funzione di memorizzazione.

#### **Controllo Tempo/Data/Frequenza Campionamento**

Tenere Premuto il pulsante TIME per più di 2 secondi e il display mostrerà in sequenza le informazioni di data, tempo e frequenza di campionamento.

#### **Struttura Dati Scheda SD**

- 1. Quando la scheda SD viene inserita la prima volta nel registratore dati, viene creata la cartella HBA01.
- 2. La prima sessione di registrazione dati creerà poi un file HBA01001.xls. Tutti i dati saranno salvati su questo fil finché il numero di colonne raggiunge 30,000.
- 3. Dopo 30,000 colonne, viene creato un nuovo file (HBA010**02**.xls). Ciò si ripete ogni 30,000 colonne fino a HBA010**99**.XLS. A questo punto, viene creata una nuova cartella HBA**02** e il processo si ripete; HBA**10** è l'ultima cartella.

#### **Trasferimento Dati ad un PC**

- 1. Togliere la scheda di memoria dal registratore dati e inserirla nella slot per scheda SD sul PC.
- 2. Avviare Excel® e aprire il file dei dati sulla scheda di memoria all'interno del foglio elettronico. Il file apparirà simile al seguente.

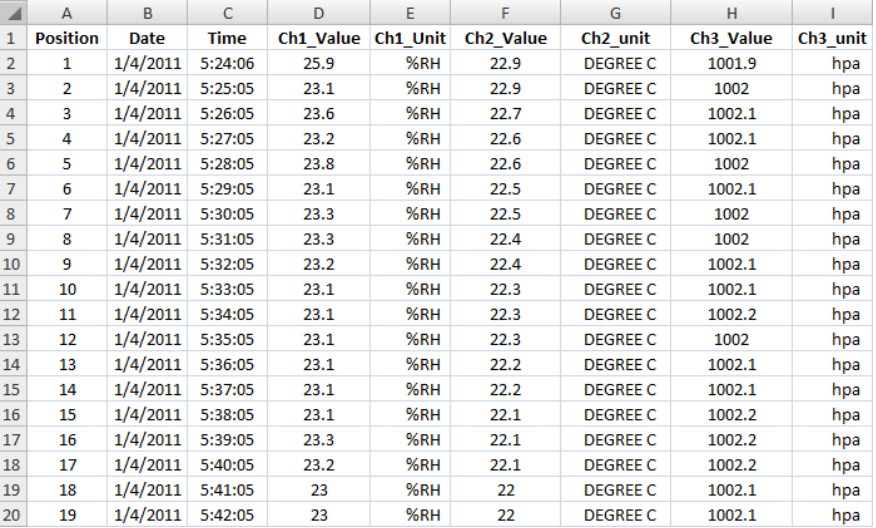

#### **Impostazioni Avanzate**

La funzione SET è utilizzata per realizzare i seguenti:

- Formattare la scheda SD di memoria
- Impostare orario e data
- Impostare la frequenza di campionamento
- Impostare il cicalino ACCESO/SPENTO
- Impostare il carattere della scheda SD decimale/virgola
- Seleziona l'unità di misura per temperatura e pressione barometrica
- Imposta l'uscita dati RS232 su ON/OFF

**Nota:** La funzione registratore dati deve essere SPENTA prima di tentare di entrare nella modalità Impostazioni Avanzate.

Tenere Premuto il pulsante SET per più di 2 secondi. La prima funzione (Sd F) apparirà sul display. Premere il pulsante SET per scorrere tutte le funzioni. Usare i pulsanti ▲ e ▼ per regolare la funzione selezionata. Usare il pulsante "LOG" per scorrere attraverso i campi all'interno di una funzione. Nella modalità SET, se non viene premuto alcun pulsante entro 5 secondi, il registratore tornerà alla modalità standard.

- 1. **Sd F:** Formattare la scheda SD Premere il tasto ▲ per selezionare Sì o No. Se la risposta è sì, premere il tasto Invio. Quando sì e Ent compare, premere nuovamente il tasto Invio per formattare la scheda e cancella tutti i dati esistenti. Sullo schermo appare un lampeggiante sì e ESC mentre la memoria viene cancellato e formattato.
- 2. **dAtE:** Imposta data e orario. Premere i pulsanti ▲ o ▼ per regolare il campo selezionato. Premere il pulsante Enter per memorizzare il valore e per scorrere tra i vari campi
- 3. **SP-t:** Imposta la frequenza di campionamento. Premere il pulsante ▲ per selezionare la frequenza di campionamento desiderata e premere Enter per memorizzare la selezione. Le selezioni sono: 5, 10, 30, 60, 120, 300, 600 secondi e AUTO. Nella selezione AUTO, i dati saranno salvati ogni volta che si presenta una variazione di più dell'1% RH o >1°C
- 4. **bEEP:** Imposta il cicalino su ACCESO o SPENTO. Premere il pulsante ▲ per selezionare ACCESO o SPENTO e premere Enter per salvare la selezione
- 5. **dEC:** Imposta il carattere decimale della scheda SD. Premere il pulsante ▲ per selezionare USA (decimale) o Euro (virgola) e premere Enter per salvare la selezione
- 6. **t-CF:** Imposta l'unità della Temperatura tra °F o °C e la stampa Entra per immagazzinare la selezione
- 7. **rS232:** Imposta l'uscita dati RS232 ACCESO/SPENTO. Premere il pulsante ▲ per selezionare ACCESO o SPENTO e premere Enter per salvare la selezione
- 8. **Baro:** Imposta l'unità di misura per la pressione barometrica. Usare il pulsante ▲ per selezionare pollici di mercurio (InHg), millimetri di mercurio (-Hg), o ettoPascal (hPa)
- 9. **ESC:** Esce dalla modalità impostazione. Premere il pulsante SET per tornare al normale funzionamento

### **RESET del Sistema**

Se dovesse accadere che la CPU non risponde ai tasti o che lo strumento sembra bloccato, premere il pulsante RESET sul lato del registratore dati (usare una graffetta o un oggetto simile appuntito) per riportare lo strumento ad una condizione operativa.

#### **Interfaccia RS232**

E' prevista un'uscita seriale per collegare lo strumento ad una porta seriale del PC. Chiamare l'Assistenza Tecnica per maggiori informazioni riguardo questa interfaccia.

# *Specifiche*

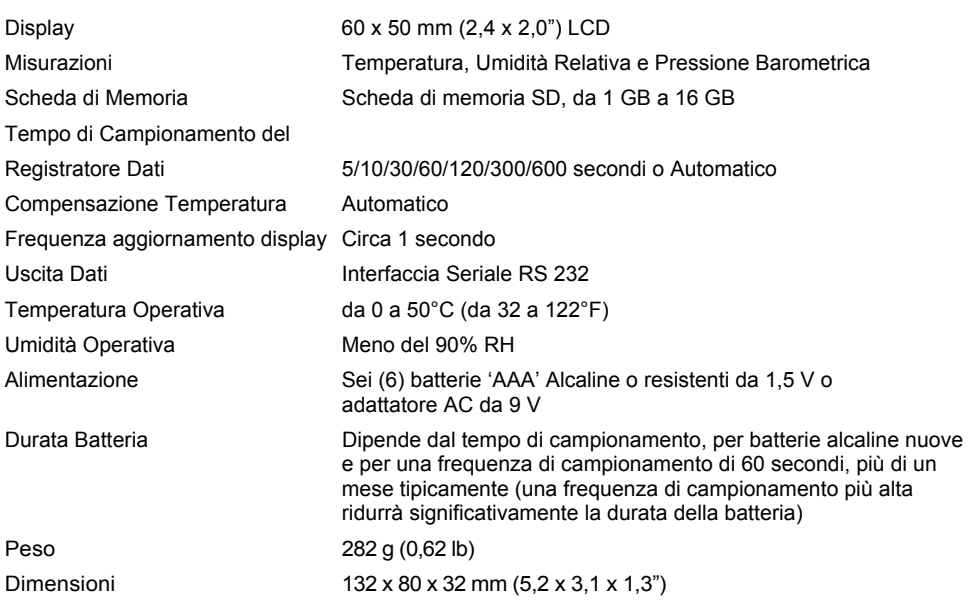

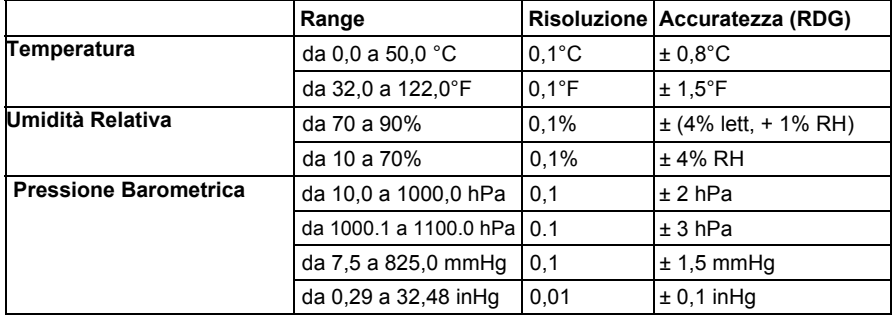

*Nota: Le specifiche sopra elencate valgono unicamente in ambiente di Campo Forza RF minore di 3 V/M e frequenza minore di 30 MHz.* 

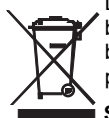

L'utente finale è obbligato per legge (**ordinanza sulle Batterie**) a riconsegnare tutte le batterie e gli accumulatori usati, **lo smaltimento con i rifiuti domestici è proibito!** Le batterie e gli accumulatori usati possono essere riconsegnati nei punti di raccolta nella propria comunità o in qualunque punto vendita di batterie e accumulatori!

**Smaltimento:** Seguire le clausole legali applicabili allo smaltimento dell'apparecchio elettrico al termine del suo ciclo di vita

### **Copyright** © **2013 FLIR Systems, Inc.**

Tutti i diritti sono riservati incluso il diritto di riproduzione totale o parziale in qualsiasi forma. ISO-9001 Certified

**www.extech.com**